# MODBUS Organization

# MODBUS Master Series

# MODBUS Serial Master Driver

지원 버전 TOP Design Studio V1.4.5 이상

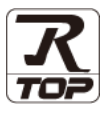

# **CONTENTS**

Touch Operation Panel을 사용해주시는 고객님께 감사 드립니다.

- **1. 시스템 구성 2 2 2 <u>레이지</u>** 연결 가능한 기기 및 네트워크 구성에 대해 설명합니다. 2. 외부 장치 선택 2. [3 페이지](#page-2-0) TOP 기종과 외부 장치를 선택합니다.
- 3. TOP 통신 설정 [4 페이지](#page-3-0) TOP 통신 설정 방법에 대해서 설명합니다.
- 4. 외부 장치 설정 <u>12 [페이지](#page-11-0)</u> 외부 장치의 통신 설정 방법에 대해서 설명합니다.
- 5. 케이블 표 <sup>13</sup> [페이지](#page-12-0)

연결에 필요한 케이블 사양에 대해 설명합니다.

6. 지원 어드레스 <u>15 [페이지](#page-14-0)</u> 본 절을 참고하여 외부 장치와 통신 가능한 데이터 주소를 확인 하십시오.

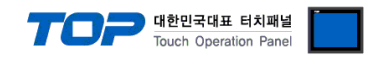

# <span id="page-1-0"></span>1. 시스템 구성

본 드라이버는 "MODBUS Organization"의 "MODBUS Protocol" 중 "Serial Master Driver" 입니다. 외부 장치(MODBUS Slave Protocol 지원)에 따라서 드라이버의 "명령어 코드", "프로토콜 프레임 형식" 등을 별도 설정 해야 할 수 있습니다. 이 경우 통신 방식에 따른 세부 설정 사항을 외부 장치 측에 맞추어 설정 해주십시오. 본 드라이버가 지원하는 외부 장치와의 시스템 구성은 아래와 같습니다.

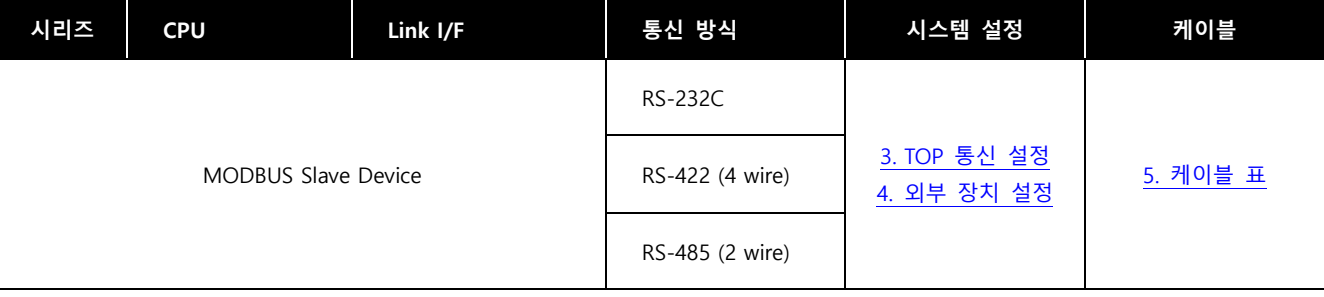

■ 연결 가능 구성

## ㆍ1 : 1 연결

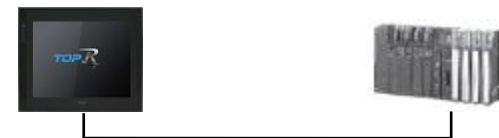

### ㆍ1 : N 연결

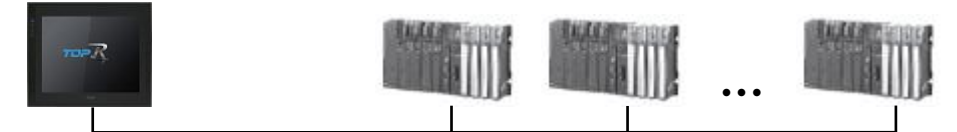

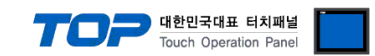

# <span id="page-2-0"></span>2. 외부 장치 선택

■ TOP 모델 및 포트 선택 후 외부 장치를 선택합니다.

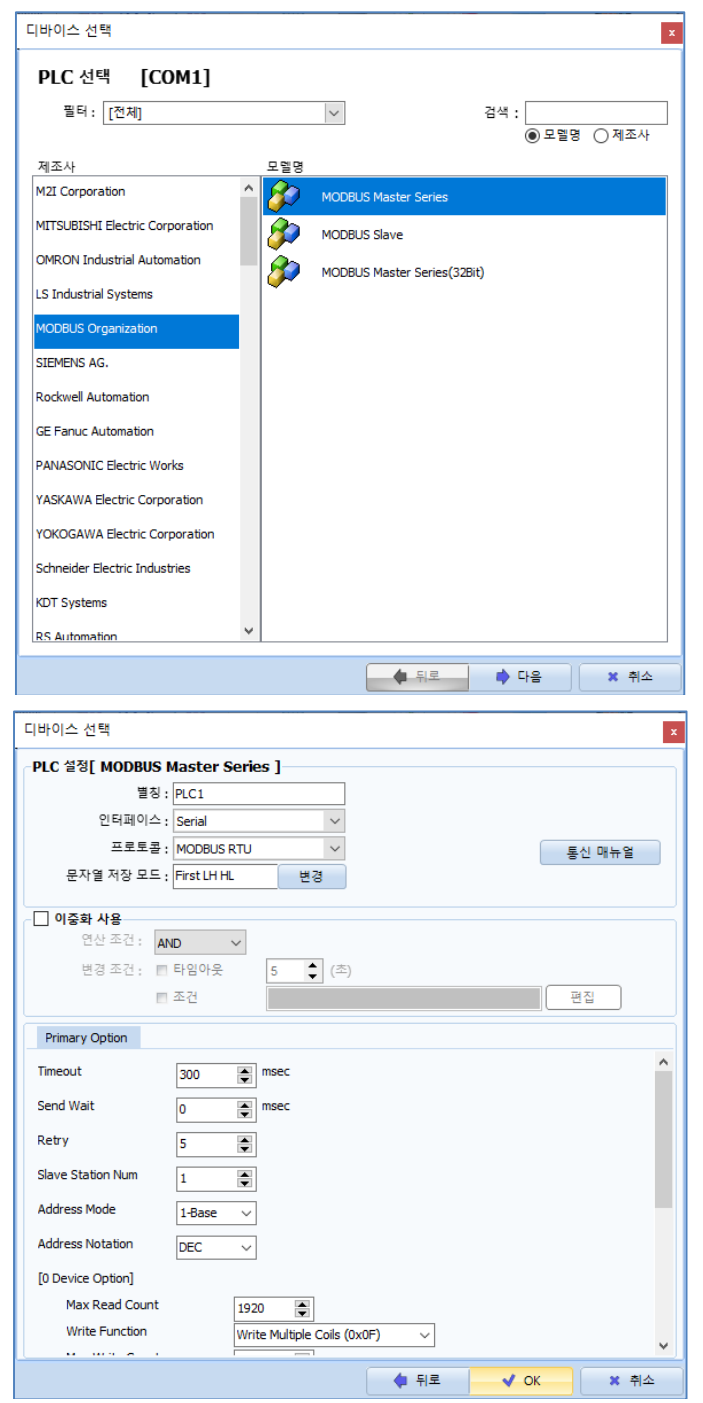

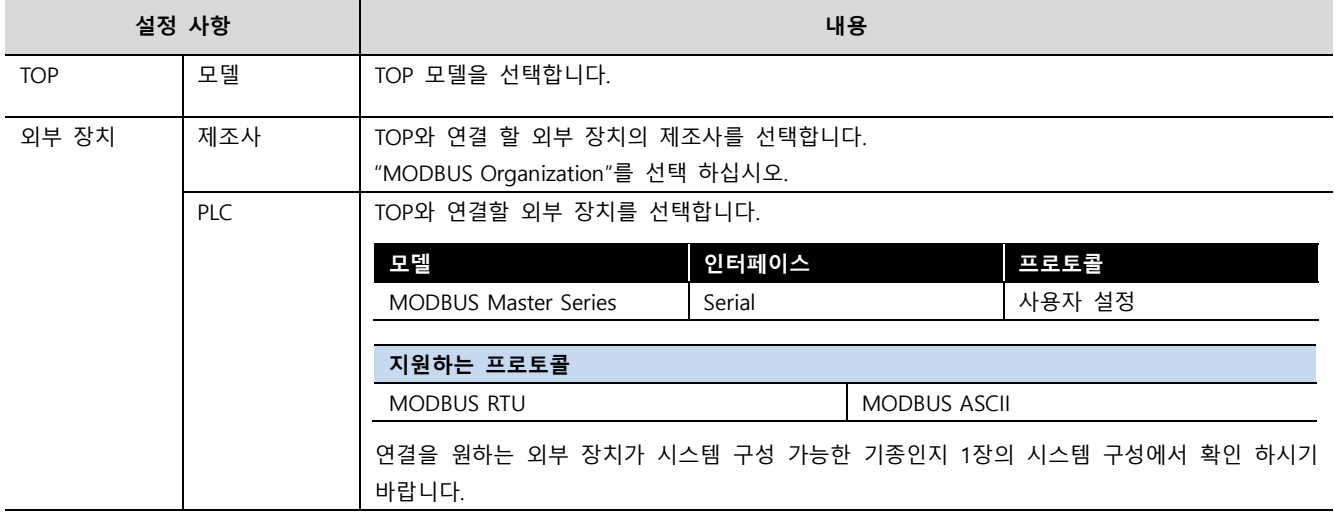

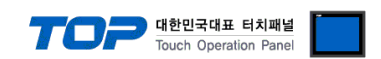

# <span id="page-3-0"></span>3. TOP 통신 설정

통신 설정은 TOP Design Studio 혹은 TOP 메인 메뉴에서 설정 가능 합니다. 통신 설정은 외부 장치와 동일하게 설정해야 합니다.

# 3.1 TOP Design Studio 에서 통신 설정

## (1) 통신 인터페이스 설정

■ [프로젝트] → [속성] → [TOP 설정] → [HMI 설정] → [HMI 설정 사용 체크] → [편집] → [시리얼] – TOP 통신 인터페이스를 TOP Design Studio에서 설정합니다.

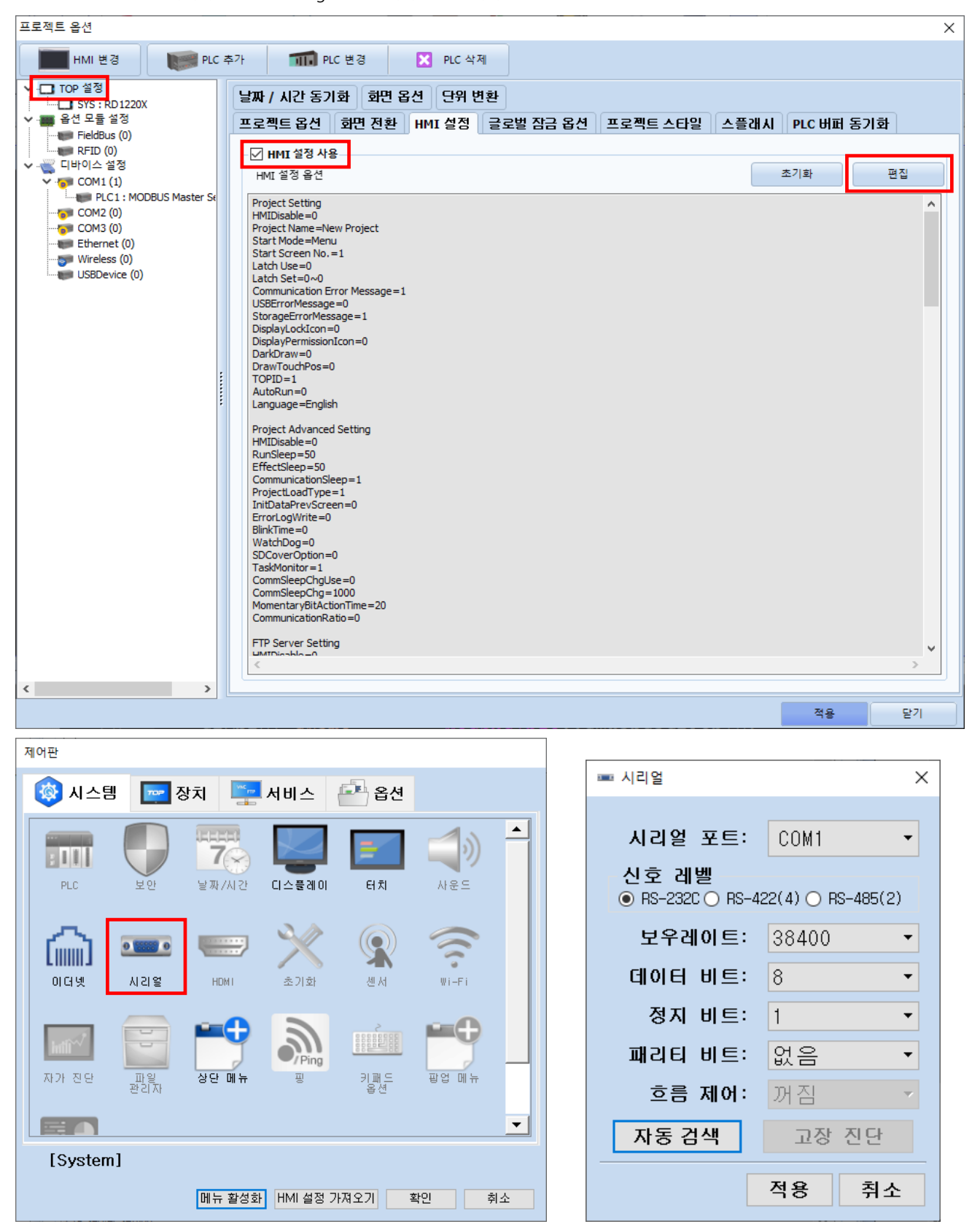

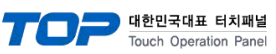

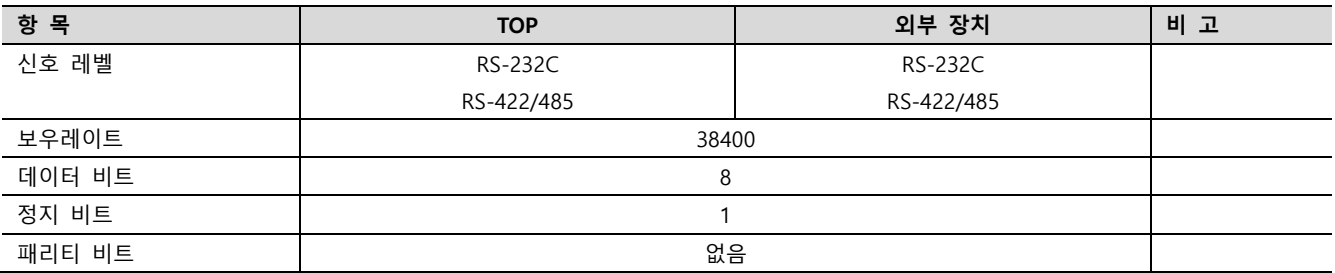

※ 위의 설정 내용은 본 사에서 권장하는 예제입니다.

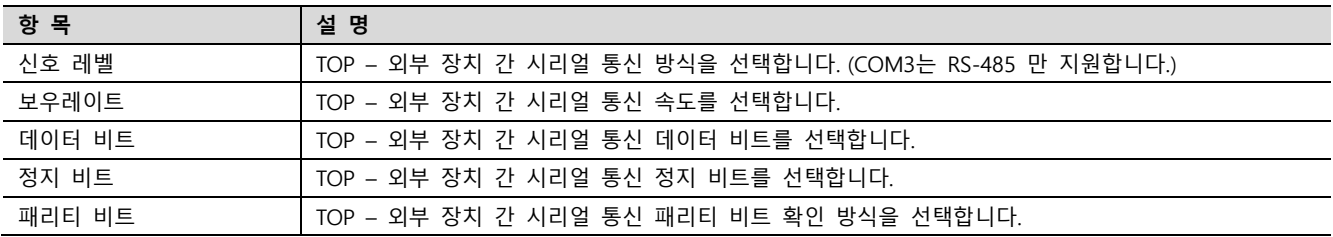

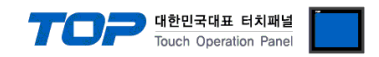

# (2) 통신 옵션 설정

■ [프로젝트] → [프로젝트 속성] → [PLC 설정 > COM1 > PLC1 : MODBUS Master Series]

– MODBUS Serial Master 통신 드라이버의 옵션을 TOP Design Studio에서 설정합니다.

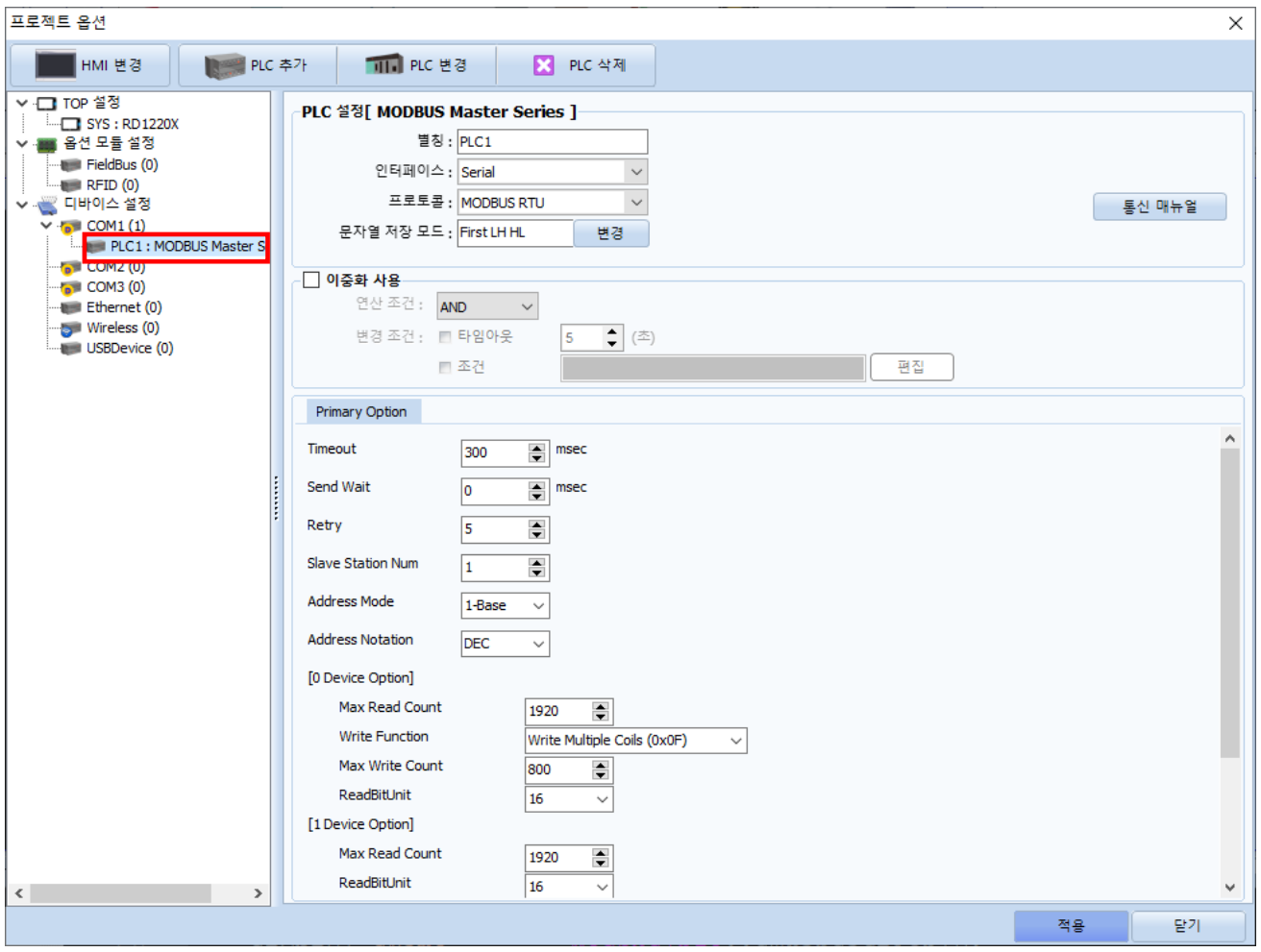

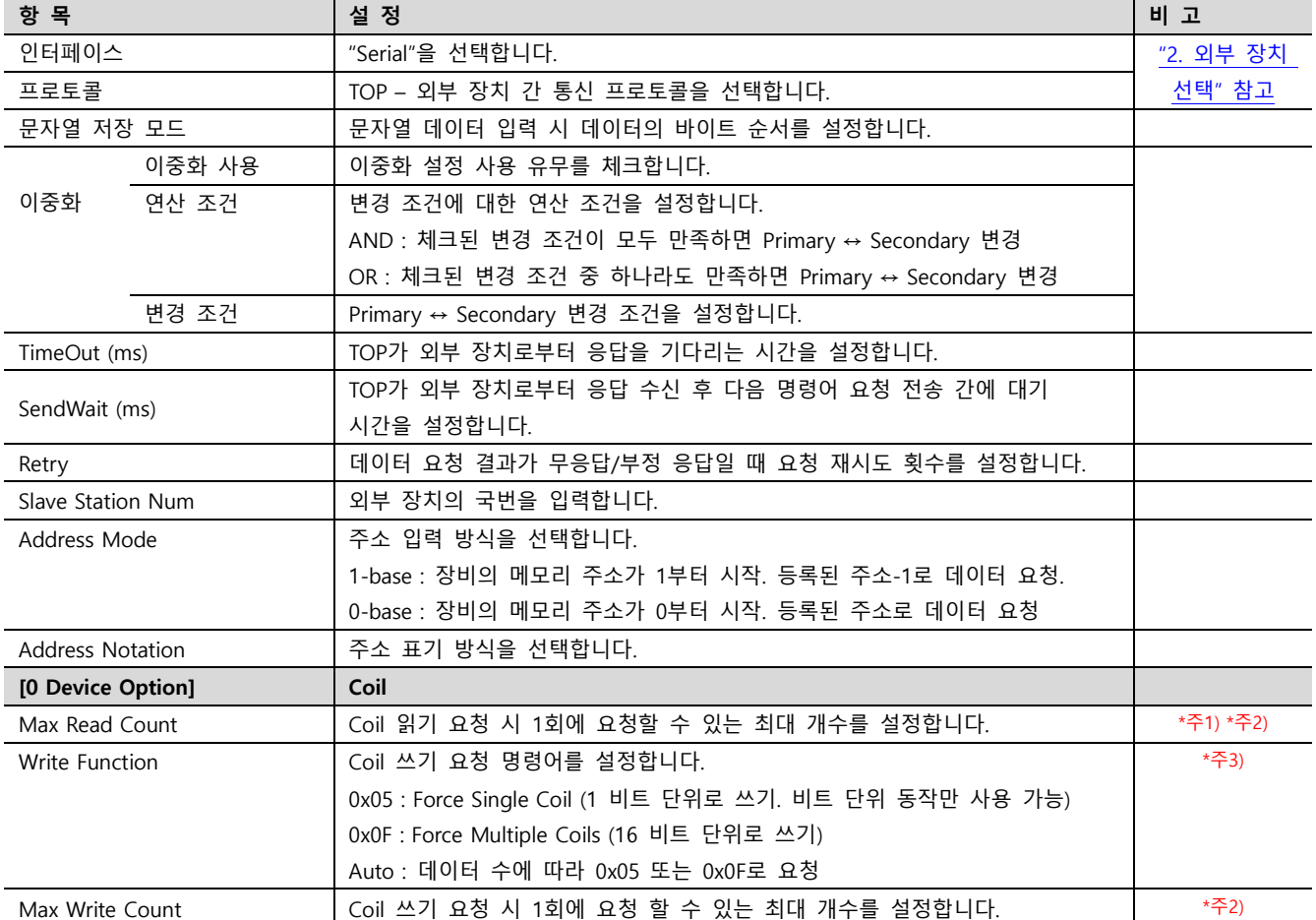

# TOP Design Studio 외부 장치 접속 매뉴얼 6 / 26

![](_page_6_Picture_0.jpeg)

![](_page_6_Picture_819.jpeg)

![](_page_6_Picture_820.jpeg)

### \*주 1)

- 각 디바이스의 Max Read Count 는 화면에 등록된 주소들이 연속되지 않을 때 통신을 여러 번 하지 않고 1 회에 요청 할 주소 범위로도 사용됩니다.

예 1) 화면에 숫자 오브젝트로 400001, 400002, 400003, 400004, 400005, 400120 을 등록하고 4 디바이스의 Max Read Count 를 120 으로 설정 할 경우 400001 부터 400120 까지 연속된 주소로 가정하여 400001 부터 120 워드로 하여 한 번의 요청으로 데이터를 읽어옵니다.

예 2) 화면에 숫자 오브젝트로 400001, 400002, 400003, 400004, 400005, 400120 을 등록하고 4 디바이스의 Max Read Count 를 3 으로 설정 할 경우 400001 부터 400003 까지 3 워드, 400004 부터 400005 까지 2 워드, 400120 1 워드로 하여 세 번의 요청으로 데이터를 읽어옵니다.

예 3) 화면에 숫자 오브젝트로 400001, 400010, 400011, 400021, 400031, 400041 을 등록하고 4 디바이스의 Max Read Count 를 10 으로 설정 할 경우 400001 부터 400010 까지 10 워드, 400011 1 워드, 400021 1 워드 400031 1 워드, 400041 1 워드로 하여 다섯 번의 요청으로 데이터를 읽어옵니다.

- Max Read Count 를 0 으로 설정 할 경우 연속된 주소에 한해서 최대 120 워드만큼 요청합니다.

#### \*주 2)

- 외부 장치의 매뉴얼을 참고하여 등록된 주소부터 한번에 몇 개의 데이터가 읽기/쓰기가 가능한지 확인 하십시오. 외부 장치가 지원하는 범위보다 크게 설정 할 경우 통신이 정상적으로 이루어지지 않습니다. 예) 외부 장치의 Holding Register(4 디바이스)가 1 회 통신에 최대 10 개 워드만 응답 가능한 경우 TOP 의 통신 설정 중 4 디바이스의 Max Read Count 를 외부 장치의 사양에 맞게 10 으로 설정하십시오.

#### \*주 3)

- 외부 장치의 매뉴얼을 참고하여 지원하는 쓰기 명령어에 맞게 설정하십시오. 지원하지 않는 쓰기 명령어 설정 시 데이터 쓰기 동작이 이루어지지 않습니다.

\*주 4) 외부 장치 측에서 해당 주소에 맵핑된 파라미터가 32 비트인 경우 3,4 영역 통신시 Max Read/Write Count 가 홀수인 경우 외부 장치측 사양에 따라 통신에러가 발생할 수 있습니다. [ MODBUS Master Series(32Bit) ]로 드라이버를 변경하여 D3, D4 영역을 사용하십시오.

![](_page_6_Picture_821.jpeg)

![](_page_7_Picture_0.jpeg)

# 3.2 TOP에서 통신 설정

※ "3.1 TOP Design Studio 에서 통신 설정" 항목의 "HMI 설정 사용"을 체크 하지 않은 경우의 설정 방법입니다.

■ TOP 화면 상단을 터치하여 아래로 드래그 합니다. 팝업 창의 "EXIT"를 터치하여 시스템 화면으로 이동합니다.

![](_page_7_Picture_7.jpeg)

- (1) 통신 인터페이스 설정
	- [제어판] → [시리얼]

![](_page_7_Picture_311.jpeg)

![](_page_7_Picture_312.jpeg)

※ 위의 설정 내용은 본 사에서 권장하는 예제입니다.

![](_page_7_Picture_313.jpeg)

![](_page_8_Picture_0.jpeg)

ł.

# (2) 통신 옵션 설정

# ■ [제어판] → [PLC]

![](_page_8_Picture_477.jpeg)

![](_page_8_Picture_478.jpeg)

# TOP Design Studio 외부 장치 접속 매뉴얼 9 / 26

![](_page_9_Picture_0.jpeg)

![](_page_9_Picture_1.jpeg)

![](_page_9_Picture_781.jpeg)

#### \*주 1)

- 각 디바이스의 Max Read Count 는 화면에 등록된 주소들이 연속되지 않을 때 통신을 여러 번 하지 않고 1 회에 요청 할 주소 범위로도 사용됩니다.

예 1) 화면에 숫자 오브젝트로 400001, 400002, 400003, 400004, 400005, 400120 을 등록하고 4 디바이스의 Max Read Count 를 120 으로 설정 할 경우 400001 부터 400120 까지 연속된 주소로 가정하여 400001 부터 120 워드로 하여 한 번의 요청으로 데이터를 읽어옵니다.

예 2) 화면에 숫자 오브젝트로 400001, 400002, 400003, 400004, 400005, 400120 을 등록하고 4 디바이스의 Max Read Count 를 3 으로 설정 할 경우 400001 부터 400003 까지 3 워드, 400004 부터 400005 까지 2 워드, 400120 1 워드로 하여 세 번의 요청으로 데이터를 읽어옵니다.

예 3) 화면에 숫자 오브젝트로 400001, 400010, 400011, 400021, 400031, 400041 을 등록하고 4 디바이스의 Max Read Count 를 10 으로 설정 할 경우 400001 부터 400010 까지 10 워드, 400011 1 워드, 400021 1 워드 400031 1 워드, 400041 1 워드로 하여 다섯 번의 요청으로 데이터를 읽어옵니다.

- Max Read Count 를 0 으로 설정 할 경우 연속된 주소에 한해서 최대 120 워드만큼 요청합니다.

#### \*주 2)

- 외부 장치의 매뉴얼을 참고하여 등록된 주소부터 한번에 몇 개의 데이터가 읽기/쓰기가 가능한지 확인 하십시오. 외부 장치가 지원하는 범위보다 크게 설정 할 경우 통신이 정상적으로 이루어지지 않습니다. 예) 외부 장치의 Holding Register(4 디바이스)가 1 회 통신에 최대 10 개 워드만 응답 가능한 경우 TOP 의 통신 설정 중 4 디바이스의 Max Read Count 를 외부 장치의 사양에 맞게 10 으로 설정하십시오.

#### \*주 3)

- 외부 장치의 매뉴얼을 참고하여 지원하는 쓰기 명령어에 맞게 설정하십시오. 지원하지 않는 쓰기 명령어 설정 시 데이터 쓰기 동작이 이루어지지 않습니다.

\*주 4) 외부 장치 측에서 해당 주소에 맵핑된 파라미터가 32 비트인 경우 3,4 영역 통신시 Max Read/Write Count 가 홀수인 경우 외부 장치측 사양에 따라 통신에러가 발생할 수 있습니다. [ MODBUS Master Series(32Bit) ]로 드라이버를 변경하여 D3, D4 영역을 사용하십시오.

![](_page_9_Picture_782.jpeg)

![](_page_10_Picture_0.jpeg)

# 3.3 통신 진단

■ TOP - 외부 장치 간 인터페이스 설정 상태를 확인 - TOP 화면 상단을 터치하여 아래로 드래그. 팝업 창의 "EXIT"를 터치하여 메인 화면으로 이동한다 - [제어판] → [시리얼]에서 연결된 포트의 설정이 외부 장치의 설정과 같은지 확인한다

■ 포트 통신 이상 유무 진단

- [제어판] → [PLC] 에서 "통신 진단"을 터치한다.
- 통신 연결 여부를 확인한다.

![](_page_10_Picture_519.jpeg)

■ 통신 진단 시트

- 외부 단말기와 통신 연결에 문제가 있을 경우 아래 시트의 설정 내용을 확인 바랍니다.

![](_page_10_Picture_520.jpeg)

![](_page_11_Picture_0.jpeg)

# <span id="page-11-0"></span>4. 외부 장치 설정

제조사의 사용자 매뉴얼을 참고하여 모드버스 슬레이브(서버)로 설정 하십시오.

![](_page_11_Picture_3.jpeg)

- 프로토콜 설정 중 RTU / ASCII 선정에 주의 하십시오. - 외부 장치의 메모리 주소를 확인하십시오.

![](_page_12_Picture_0.jpeg)

# <span id="page-12-0"></span>5. 케이블 표

본 Chapter는 TOP과 해당 기기 간 정상 통신을 위한 케이블 다이어그램을 소개 합니다. (본 절에서 설명되는 케이블 다이어그램은 외부 장치 제조사의 권장 사항과 다를 수 있습니다)

# ■ RS-232C (1:1 연결)

![](_page_12_Picture_449.jpeg)

\*주1) 핀 배열은 케이블 접속 커넥터의 접속면에서 본 것 입니다.

## ■ RS-422 (1 : 1 연결)

![](_page_12_Picture_450.jpeg)

\*주1) 핀 배열은 케이블 접속 커넥터의 접속면에서 본 것 입니다.

# ■ RS-485 (1 : 1 연결)

![](_page_12_Picture_451.jpeg)

\*주1) 핀 배열은 케이블 접속 커넥터의 접속면에서 본 것 입니다.

![](_page_13_Picture_0.jpeg)

# ■ RS-485 (1 : 1 연결)

![](_page_13_Picture_213.jpeg)

# ■ RS-422 (1 : N 연결)

![](_page_13_Picture_214.jpeg)

# ■ RS-485 (1 : N 연결)

![](_page_13_Picture_215.jpeg)

![](_page_14_Picture_0.jpeg)

# <span id="page-14-0"></span>6. 지원 어드레스

# TOP에서 사용 가능한 디바이스는 아래와 같습니다.

CPU 모듈 시리즈/타입에 따라 디바이스 범위(어드레스) 차이가 있을 수 있습니다. TOP 시리즈는 외부 장치 시리즈가 사용하는 최대 어드레스 범위를 지원합니다. 사용하고자 하는 장치가 지원하는 어드레스 범위를 벗어 나지 않도록 각 CPU 모듈 사용자 매뉴얼을 참조/주의 하십시오.

![](_page_14_Picture_238.jpeg)

\*주1) 읽기 전용

\*주2) 외부 장치 측에서 해당 주소에 맵핑된 파라미터가 32비트인 경우 3,4 영역 통신시 Max Read/Write Count가 홀수인 경우 외부 장치측 사양에 따라 통신에러가 발생할 수 있습니다. [ MODBUS Master Series(32Bit) ]로 드라이버를 변경하여 D3, D4 영역을 사용하십시오.

![](_page_14_Picture_239.jpeg)

![](_page_15_Picture_0.jpeg)

# Appendix A. Standard MODBUS Protocol

본 기기의 "MODBUS Serial Master Driver"가 지원하는 MODBUS 프로토콜 명령어 및 디바이스에 대해 설명 합니다.

At the message level, the MODBUS protocol still applies the master–slave principle even though the network communication method is peer–to–peer. If a controller originates a message, it does so as a master device, and expects a response from a slave device. Similarly, when a controller receives a message it constructs a slave response and returns it to the originating controller.

![](_page_15_Figure_4.jpeg)

The Query: The function code in the query tells the addressed slave device what kind of action to perform. The data bytes contain any additional information that the slave will need to perform the function. For example, function code 03 will query the slave to read holding registers and respond with their contents. The data field must contain the information telling the slave which register to start at and how many registers to read. The error check field provides a method for the slave to validate the integrity of the message contents.

The Response: If the slave makes a normal response, the function code in the response is an echo of the function code in the query. The data bytes contain the data collected by the slave, such as register values or status. If an error occurs, the function code is modified to indicate that the response is an error response, and the data bytes contain a code that describes the error. The error check field allows the master to confirm that the message contents are valid.

![](_page_16_Picture_1.jpeg)

# Read Single Coil : 01

MASTER 기기에서 Slave 기기 측(국번:17번)의 "000020–000056 Coil" 데이터를 읽어 오는 예제를 통해 "01"명령어 프레임을 설명 합 니다.

![](_page_16_Picture_891.jpeg)

![](_page_17_Picture_0.jpeg)

#### Force Single Coil : 05

MASTER 기기에서 Slave 기기 측의 Coil 000173 에 FORCE "ON" 하는 예제를 통해 "05"명령어 프레임을 설명 합니다.

■ RTU Mode (Master → Slave : 요청 프레임 ) ■ Force Data Slave Comment Force data High Low Comment 명 령 어 선두디바이스 Force data 체크코드 CRC) Force ON  $FF_H$  00H 국 번 Force OFF  $\Big| 00_H \Big| 00_H$ H L H L L H Hex | 11 | 05 | 00 | AC | FF | 00 | — | — (Slave Master : 응답 프레임) Slave Comment Comment Force data Force data 명 령 어 선두디 바이스 체크코드 CRC) 국 번 H L H L L H Hex | 11 | 05 | 00 | AC | FF | 00 | — | — ■ ASCII Mode

![](_page_17_Picture_639.jpeg)

![](_page_18_Picture_0.jpeg)

# Read Input Status : 02

MASTER 기기에서 Slave 기기 측(국번:17번)의 "100197–100218 Input" 데이터를 읽어 오는 예제를 통해 "02"명령어 프레임을 설명 합니다.

## ■ RTU Mode

![](_page_18_Picture_778.jpeg)

Hex | 11 | 02 | 03 | AC | DB | 35 | — | —

![](_page_18_Picture_779.jpeg)

#### ■ ASCII Mode

![](_page_18_Picture_780.jpeg)

L H

## Read Input Registers : 04

■ RTU Mode

MASTER 기기에서 Slave 기기 측(국번:17번)의 "300009 Register" 데이터를 읽어 오는 예제를 통해 "03"명령어 프레임을 설명 합니 다.

![](_page_19_Picture_631.jpeg)

![](_page_19_Picture_632.jpeg)

![](_page_19_Picture_8.jpeg)

![](_page_20_Picture_0.jpeg)

# Read Holding Registers : 03

MASTER 기기에서 Slave 기기 측(국번:17)의 "400108 – 400110 Register" 데이터를 읽어 오는 예제를 통해 "03"명령어 프레임을 설명 합니 다.

٦

 $\overline{\mathbf{r}}$ 

### ■ RTU Mode

![](_page_20_Picture_733.jpeg)

![](_page_20_Picture_734.jpeg)

![](_page_20_Picture_735.jpeg)

![](_page_21_Picture_0.jpeg)

# Preset Single Register : 06

Slave 기기 측의 400002 Register 에 00 03 (hex) 데이터를 입력 하는 예제를 통해 "06"명령어 프레임을 설명 합니다.

# ■ RTU Mode

![](_page_21_Picture_612.jpeg)

![](_page_21_Picture_613.jpeg)

![](_page_22_Picture_0.jpeg)

# Preset Multiple Register : 10

Slave 기기 측의 400002 Register 에 "00 0A (hex)", "01 02 (hex)" 연속한 두 개의 데이터를 입력 하는 예제를 통해 "10"명령어 프레 임을 설명 합니다. (Error Code : 90H)

### ■ RTU Mode

![](_page_22_Picture_780.jpeg)

![](_page_22_Picture_781.jpeg)

![](_page_22_Picture_7.jpeg)

![](_page_22_Picture_782.jpeg)

#### (1) LRC Generation

The Longitudinal Redundancy Check (LRC) field is one byte, containing an 8–bit binary value. The LRC value is calculated by the transmitting device, which appends the LRC to the message. The receiving device recalculates an LRC during receipt of the message, and compares the calculated value to the actual value it received in the LRC field. If the two values are not equal, an error results.

The LRC is calculated by adding together successive 8–bit bytes in the message, discarding any carries, and then two's complementing the result. The LRC is an 8–bit field, therefore each new addition of a character that would result in a value higher than 255 decimal simply 'rolls over' the field's value through zero. Because there is no ninth bit, the carry is discarded automatically. A procedure for generating an LRC is:

1. Add all bytes in the message, excluding the starting 'colon' and ending

CRLF. Add them into an 8–bit field, so that carries will be discarded.

2. Subtract the final field value from FF hex (all 1's), to produce the

ones–complement.

3. Add 1 to produce the twos–complement.

#### **– Placing the LRC into the Message**

When the 8–bit LRC (2 ASCII characters) is transmitted in the message, the high–order character will be transmitted first, followed by the low–order character.

For example, if the LRC value is 61 hex (0110 0001):

![](_page_23_Picture_178.jpeg)

#### **– Example**

An example of a C language function performing LRC generation is shown below.

![](_page_23_Picture_179.jpeg)

The function returns the LRC as a type unsigned char.

#### **– LRC Generation Function**

![](_page_23_Picture_180.jpeg)

대한민국대표 터치패널 ch Operation P

٦

![](_page_24_Picture_0.jpeg)

#### (2) CRC Generation

The Cyclical Redundancy Check (CRC) field is two bytes, containing a 16–bit binary value. The CRC value is calculated by the transmitting device, which appends the CRC to the message. The receiving device recalculates a CRC during receipt of the message, and compares the calculated value to the actual value it received in the CRC field. If the two values are not equal, an error results.

The CRC is started by first preloading a 16–bit register to all 1's. Then a process begins of applying successive 8–bit bytes of the message to the current contents of the register. Only the eight bits of data in each character are used for generating the CRC. Start and stop bits, and the parity bit, do not apply to the CRC.

During generation of the CRC, each 8–bit character is exclusive ORed with the register contents. Then the result is shifted in the direction of the least significant bit (LSB), with a zero filled into the most significant bit (MSB) position. The LSB is extracted and examined. If the LSB was a 1, the register is then exclusive ORed with a preset, fixed value. If the LSB was a 0, no exclusive OR takes place.

This process is repeated until eight shifts have been performed. After the last (eighth) shift, the next 8–bit character is exclusive ORed with the register's current value, and the process repeats for eight more shifts as described above. The final contents of the register, after all the characters of the message have been applied, is the CRC value.

A procedure for generating a CRC is:

1. Load a 16–bit register with FFFF hex (all 1's). Call this the CRC register.

2. Exclusive OR the first 8–bit byte of the message with the low–order byte of the 16–bit CRC register, putting the result in the CRC register.

3. Shift the CRC register one bit to the right (toward the LSB), zero–filling the MSB. Extract and examine the LSB.

4. (If the LSB was 0): Repeat Step 3 (another shift). (If the LSB was 1): Exclusive OR the CRC register with the polynomial value A001 hex (1010 0000 0000 0001).

5. Repeat Steps 3 and 4 until 8 shifts have been performed. When this is done, a complete 8–bit byte will have been processed.

6. Repeat Steps 2 through 5 for the next 8–bit byte of the message. Continue doing this until all bytes have been processed.

7. The final contents of the CRC register is the CRC value.

8. When the CRC is placed into the message, its upper and lower bytes must be swapped as described below.

#### – Placing the CRC into the Message

When the 16-bit CRC (two 8-bit bytes) is transmitted in the message, the low-order byte will be transmitted first, followed by the high-order byte.

For example, if the CRC value is 1241 hex (0001 0010 0100 0001):

![](_page_24_Picture_254.jpeg)

#### – Example

An example of a C language function performing CRC generation is shown on the following pages. All of the possible CRC values are preloaded into two arrays, which are simply indexed as the function increments through the message buffer.

One array contains all of the 256 possible CRC values for the high byte of the 16–bit CRC field, and the other array contains all of the values for the low byte. Indexing the CRC in this way provides faster execution than would be achieved by calculating a new CRC value with each new character from the message buffer.

Note This function performs the swapping of the high/low CRC bytes internally. The bytes are already swapped in the CRC value that is returned from the function. Therefore the CRC value returned from the function can be directly placed into the message for transmission.

![](_page_24_Picture_255.jpeg)

The function returns the CRC as a type unsigned short.

```
– CRC Generation Function
unsigned short CRC16(puchMsg, usDataLen)
unsigned char *puchMsg ; /* message to calculate CRC upon */
unsigned short usDataLen ; /* quantity of bytes in message */
{
   unsigned char uchCRCHi = 0xFF; /* high byte of CRC initialized */unsigned char uchCRCLo = 0xFF; /* low byte of CRC initialized */
   unsigned uIndex ; \frac{1}{2} /* will index into CRC lookup table */
   while (usDataLen–) /* pass through message buffer */{
      uIndex = uchCRCHi \wedge *puchMsgg++; /* calculate the CRC */
      uchCRCHi = uchCRCLo \land auchCRCHi[uIndex} :
      uchCRCLo = auchCRCLo[uIndex] ;
   }
   return (uchCRCHi << 8 | uchCRCLo) ;
}
```
#### – High-Order Byte Table

```
/* Table of CRC values for high–order byte */
static unsigned char auchCRCHi[] = \{0x00, 0xC1, 0x81, 0x40, 0x01, 0xC0, 0x80, 0x41, 0x01, 0xC0, 0x80, 0x41, 0x00, 0xC1, 0x81, 0x40, 0x01, 0xC0, 0x80, 0x41, 
0x00, 0xC1, 0x81, 0x40, 0x00, 0xC1, 0x81, 0x40, 0x01, 0xC0, 0x80, 0x41, 0x01, 0xC0, 0x80, 0x41, 0x00, 0xC1, 0x81, 0x40, 
0x00, 0xC1, 0x81, 0x40, 0x01, 0xC0, 0x80, 0x41, 0x00, 0xC1, 0x81, 0x40, 0x01, 0xC0, 0x80, 0x41, 0x01, 0xC0, 0x80, 0x41,
0x00, 0xC1, 0x81, 0x40, 0x01, 0xC0, 0x80, 0x41, 0x00, 0xC1, 0x81, 0x40, 0x00, 0xC1, 0x81, 0x40, 0x01, 0xC0, 0x80, 0x41, 
0x00, 0xC1, 0x81, 0x40, 0x01, 0xC0, 0x80, 0x41, 0x01, 0xC0, 0x80, 0x41, 0x00, 0xC1, 0x81, 0x40, 0x00, 0xC1, 0x81, 0x40, 
0x01, 0xC0, 0x80, 0x41, 0x01, 0xC0, 0x80, 0x41, 0x00, 0xC1, 0x81, 0x40, 0x01, 0xC0, 0x80, 0x41, 0x00, 0xC1, 0x81, 0x40,
0x00, 0xC1, 0x81, 0x40, 0x01, 0xC0, 0x80, 0x41, 0x01, 0xC0, 0x80, 0x41, 0x00, 0xC1, 0x81, 0x40, 0x00, 0xC1, 0x81, 0x40, 
0x01, 0xC0, 0x80, 0x41, 0x00, 0xC1, 0x81, 0x40, 0x01, 0xC0, 0x80, 0x41, 0x01, 0xC0, 0x80, 0x41, 0x00, 0xC1, 0x81, 0x40, 
0x00, 0xC1, 0x81, 0x40, 0x01, 0xC0, 0x80, 0x41, 0x01, 0xC0, 0x80, 0x41, 0x00, 0xC1, 0x81, 0x40, 0x01, 0xC0, 0x80, 0x41,
0x00, 0xC1, 0x81, 0x40, 0x00, 0xC1, 0x81, 0x40, 0x01, 0xC0, 0x80, 0x41, 0x00, 0xC1, 0x81, 0x40, 0x01, 0xC0, 0x80, 0x41, 
0x01, 0xC0, 0x80, 0x41, 0x00, 0xC1, 0x81, 0x40, 0x01, 0xC0, 0x80, 0x41, 0x00, 0xC1, 0x81, 0x40, 0x00, 0xC1, 0x81, 0x40, 
0x01, 0xC0, 0x80, 0x41, 0x01, 0xC0, 0x80, 0x41, 0x00, 0xC1, 0x81, 0x40, 0x00, 0xC1, 0x81, 0x40, 0x01, 0xC0, 0x80, 0x41,
0x00, 0xC1, 0x81, 0x40, 0x01, 0xC0, 0x80, 0x41, 0x01, 0xC0, 0x80, 0x41, 0x00, 0xC1, 0x81, 0x40
} ;
```
#### – Low-Order Byte Table

/\* Table of CRC values for low–order byte \*/ static char auchCRCLo[] = { 0x00, 0xC0, 0xC1, 0x01, 0xC3, 0x03, 0x02, 0xC2, 0xC6, 0x06, 0x07, 0xC7, 0x05, 0xC5, 0xC4, 0x04, 0xCC, 0x0C, 0x0D, 0xCD, 0x0F, 0xCF, 0xCE, 0x0E, 0x0A, 0xCA, 0xCB, 0x0B, 0xC9, 0x09, 0x08, 0xC8, 0xD8, 0x18, 0x19, 0xD9, 0x1B, 0xDB, 0xDA, 0x1A, 0x1E, 0xDE, 0xDF, 0x1F, 0xDD, 0x1D, 0x1C, 0xDC, 0x14, 0xD4, 0xD5, 0x15, 0xD7, 0x17, 0x16, 0xD6, 0xD2, 0x12, 0x13, 0xD3, 0x11, 0xD1, 0xD0, 0x10, 0xF0, 0x30, 0x31, 0xF1, 0x33, 0xF3, 0xF2, 0x32, 0x36, 0xF6, 0xF7, 0x37, 0xF5, 0x35, 0x34, 0xF4, 0x3C, 0xFC, 0xFD, 0x3D, 0xFF, 0x3F, 0x3E, 0xFE, 0xFA, 0x3A, 0x3B, 0xFB, 0x39, 0xF9, 0xF8, 0x38, 0x28, 0xE8, 0xE9, 0x29, 0xEB, 0x2B, 0x2A, 0xEA, 0xEE, 0x2E, 0x2F, 0xEF, 0x2D, 0xED, 0xEC, 0x2C, 0xE4, 0x24, 0x25, 0xE5, 0x27, 0xE7, 0xE6, 0x26, 0x22, 0xE2, 0xE3, 0x23, 0xE1, 0x21, 0x20, 0xE0, 0xA0, 0x60, 0x61, 0xA1, 0x63, 0xA3, 0xA2, 0x62, 0x66, 0xA6, 0xA7, 0x67, 0xA5, 0x65, 0x64, 0xA4, 0x6C, 0xAC, 0xAD, 0x6D, 0xAF, 0x6F, 0x6E, 0xAE, 0xAA, 0x6A, 0x6B, 0xAB, 0x69, 0xA9, 0xA8, 0x68, 0x78, 0xB8, 0xB9, 0x79, 0xBB, 0x7B, 0x7A, 0xBA, 0xBE, 0x7E, 0x7F, 0xBF, 0x7D, 0xBD, 0xBC, 0x7C, 0xB4, 0x74, 0x75, 0xB5, 0x77, 0xB7, 0xB6, 0x76, 0x72, 0xB2, 0xB3, 0x73, 0xB1, 0x71, 0x70, 0xB0, 0x50, 0x90, 0x91, 0x51, 0x93, 0x53, 0x52, 0x92, 0x96, 0x56, 0x57, 0x97, 0x55, 0x95, 0x94, 0x54, 0x9C, 0x5C, 0x5D, 0x9D, 0x5F, 0x9F, 0x9E, 0x5E, 0x5A, 0x9A, 0x9B, 0x5B, 0x99, 0x59, 0x58, 0x98, 0x88, 0x48, 0x49, 0x89, 0x4B, 0x8B, 0x8A, 0x4A, 0x4E, 0x8E, 0x8F, 0x4F, 0x8D, 0x4D, 0x4C, 0x8C, 0x44, 0x84, 0x85, 0x45, 0x87, 0x47, 0x46, 0x86, 0x82, 0x42, 0x43, 0x83, 0x41, 0x81, 0x80, 0x40 } ;

Touch Operation Pane